## **Basic CSS**

**Author: Dwight VanTuyl** 

Created: September 29, 2008

The LINGUIST List

## What is CSS?

- <u>Cascading</u>: Multiple styles can overlap in order to specify a range of style from a whole web site down to a unique element. Which style gets applied pertains to the rules of CSS cascading logic.
- **Style**: CSS deals specifically with the **presentation** domain of designing a web page (color, font, layout, etc).
- Sheet: Normally, CSS is a file separate from the HTML file linked to the HTML file through its <head> (exceptions apply).

# Why CSS?

- Allows for much richer document appearances than HTML.
- Reduce workload by centralizing commands for visual appearance instead of scattered throughout the HTML doc.
- Use same style on multiple pages.
- Reduce page download size.

**Use HTML for content; CSS for Presentation.** 

## Reference CSS from HTML

```
k rel="stylesheet" type="text/css" href="lipstick.css" />
```

# CSS Syntax

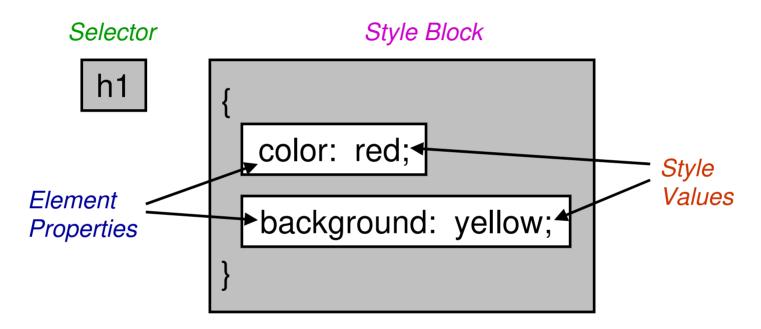

- •The Selector selects elements on the HTML page.
- •The associated Style Block applies its Style Values to the selected Element's Properties

## Selectors

- Select elements to apply a declared style.
- Selector types:
  - Element Selectors: selects all elements of a specific type (<body>, <h1>, , etc.)
  - Class Selectors: selects all elements that belong to a given class.
  - <u>ID Selectors</u>: selects a **single** element that's been given a **unique id**.
  - Pseudo Selectors: combines a selector with a user activated state (:hover, :link, :visited)

## Element Selectors

- Finds all HTML elements that have the specified element type.
- Example:

```
h1 {
     color: blue;
}
```

Finds **all** elements of type <**h1**> and makes the text color blue.

## Class Selectors

- Finds all elements of a given class based on the attribute's class value.
- Syntax: .classname (Remember the dot means class selector)
- Example:

```
.legs {
    font-weight: bold;
    background: pink;
}
```

Finds **all** elements whose class = "**legs**" and makes their font bold and their backgrounds pink.

## **ID** Selectors

- Finds a single element that's been given a unique id – based on the attribute's id value.
- Syntax: #idname (Remember the pound-sign means id selector)
- Example:

```
#snout {
    border: solid red;
}
```

Finds a single element whose id = "snout" and gives it a solid red border.

## Pseudo-Selectors

- Apply styles to a user activated state of an element.
- If used, must be declared in a specific order in the style sheet.
- General Purpose Pseudo-Selector:
  - :hover Element with mouse over
- Specific to hyperlinks (and/or buttons)
  - a:active A link or button that is currently being clicked on.
  - a:linkA link that has NOT been visited yet.
  - a:visited A link that HAS been visited.

# Grouping Selectors

- Lets say you want to apply the same style to several different selectors. Don't repeat the style – use a comma!!
- Syntax: **sel1**, **sel2**, **sel3** (Remember the comma to group several different selectors)
- Example:

```
h1, .legs, #snout{
    font-size: 20pt;
}
```

Finds all elements of type <h1>, all elements with class="legs" and the single element whose id = "snout" then makes their font-size 20pt.

## Conflict Resolution

 It's possible to have different styles applied to the same selector (CascadingSS), but what if the styles tell the browser to do conflicting things?

#### Rules:

- Which selector is more specific?
- If the selectors are the same, then which style was applied last?

# Sharpen Your Selector

Order of specificity:
 (specific) id, class, element type (ambiguous)

Combine selectors:

Elementype.classname or Elementype#idname

e.g. p.legs or h2#snout

# Sharpen Your Selector (cont.)

#### Descendant Selectors:

Specify the context in the HTML tree from each ancestor down to the desired element – each separated by a space.

```
e.g. body.pig p.pig-head #snout
```

#### HTML Tree:

# Firebug – Firefox Addon

 Tool for figuring out what styles are being applied to which element (and which are being overwritten due to conflict resolution).

http://getfirebug.com/

 Right-click on an element, then select "Inspect Element" from the dropdown menu.

# <span> Element tag

- Useful for applying style to text within another HTML element.
- Use SPARINGLY unlike <h1> or ,
   an> has no semantic meaning.
- Remember, HTML is for content and HTML tags are for describing that content to non-human or visually-impaired readers. <span> is just used to make things "pretty."

# <div> Element tag

- Useful for dividing parts of the page into sections.
- Creates a "box" with the following attributes:
  - margin
  - padding
  - border
  - height
  - width
  - (..and lots more)
- Primary element used for CSS Layouts (more information in CSS Layouts tutorial)

# Color Properties

- color: specifies the text color.
- background-color: specifies the background color.

```
black; or #000000;
red; or #FF0000;
lime; or #00FF00;
blue; or #0000FF;
white; or #000000;
```

#### ...and more see:

http://www.w3schools.com/css/css\_colornames.asp

## <u>Colorzilla</u> – Firefox Addon

- Easily find color values for elements in a document.
- http://www.iosart.com/firefox/colorzilla/
- Click on the eyedropper icon in the bottom-left of the browser and select any color in your browser window.
- Right-click on the eyedropper for more options.

# Background Image Properties

- background-image: url(../location/of/image.jpg)
- background-repeat: tile image in background
- background-position: vertical (top, center, bottom, or size) horizontal (left, center, right, or size)
- background-attachment: (scroll or fixed)

# Font Properties

- font-family: times, arial, serif, sans-serif, monospace;
- font-style: italic;
- font-weight: (bold, bolder, lighter, or 100 900;)
- font-size: size;
  - ...or shorthand
- font: style weight size family;

# **Text Properties**

- text-indent: indents first line of a paragraph according to size
- text-align: right; or left; or center; or justify;
- text-decoration: none; or underline;
- text-transform: Capitalize;
- Line-height: added vertical space to each line of text according to size

# List Properties

- **list-style-type:** *none, disc, circle, square,* (other types available)
- list-style-position: inside or outside
- list-style-image: url(../path/to/image.jpg)

- ...or shorthand
- list-style: type position image

# Border Properties

- border-width: (thin, medium, thick, or size)
- border-style: (none, hidden, dotted, dashed, solid, double, groove, ridge, inset, or outset)
- border-color: color
  - ...or shorthand
- border(-top, -right, -left, -bottom): width style color